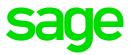

# Sage 100 2017.3 Release Notes

© 2017 The Sage Group plc or its licensors. All rights reserved. Sage, Sage logos, and Sage product and service names mentioned herein are the trademarks of The Sage Group plc or its licensors. All other trademarks are the property of their respective owners.

Business Objects® and the Business Objects logo, BusinessObjects®, and Crystal Reports® are trademarks or registered trademarks of Business Objects Software Ltd. in the United Sates and in other countries. Business Objects is an SAP company.

Microsoft® and Microsoft SQL Server® are either registered trademarks or trademarks of the Microsoft Corporation in the United States and/or in other countries.

The names of all other products and services are property of their respective owners.

Last updated: October 2017

#### Release Notes for Sage 100 2017.3

#### The following is a list of enhancements and corrections added to Sage 100 2017.3

Product updates are cumulative; in other words, this update includes all enhancements and program corrections found in prior updates for version 2017. Smart Update will install only the programs that have been updated since your last update was installed.

Sage 100 Advanced and Premium Workstation Synchronization automatically updates the client workstations.

**If you use Sage 100 Standard over a network, run WKsUpdate Standard.exe on each workstation.** This program is located in the ..\mas90\wksetup folder on the server where Sage 100 2017 Standard is installed. All Sage 100 updates must be installed on the server where Sage 100 is installed.

#### Accounts Payable

#### New in Product Update 3

- Error 26 SY\_ReportUI.pvc 1453 no longer occurs when printing Accounts Payable checks and using a semicolon in the check or the stub message.
   DevID 107151 Knowledgebase ID 83261
- 2 A not-on-file vendor is no longer being created during Accounts Payable Invoice Data Entry when entering multiple invoices for the same vendor without existing Invoice Data Entry. DevID 107764 Knowledgebase ID 85822
- 3 Error 84, AP\_DeletedChangeVendors\_ui.pvc 2690 no longer appears when running the Delete and Change Vendors utility when backorder or completed purchase orders exist for the vendor. DevID 107958 Knowledgebase ID 80676

#### Changes from Product Update 1

- Added new 1099-INT form changes required for tax filing year 2016: Box 12 - Bond premium on Treasury obligations DevID 105900
- 5 Accounts Payable check is no longer applied to the incorrect invoice after a paid invoice is purged and new invoice is created with same invoice number. DevID 106186 Knowledgebase ID 8005382284
- The 1099 Electronic Consent Signed is required message no longer occurs when selecting Accept after a change to Vendor Maintenance. Issue only occurred after migrating and converting data from 4.50 or earlier.
   DevID 106281 Knowledgebase ID 75590
- 7 Help updates added to Vendor Delete and Change Utility describing when multiple deletes/changes are entered at one time, they are still processed one at a time, in the order they are entered. The deletes are processed first, followed by the changes. DevID 106345 Knowledgebase ID 78522

#### Accounts Receivable

#### New in Product Update 3

- 1 AR\_SalespersonCommissionWrk UDF is now being updated by AR\_SalespersonCommission LinkUpdated field when running AR Salesperson Commission Report. DevID 106836 Knowledgebase ID 81543
- Customer Listing now prints only inactive employees when Customers to Print option is set to Inactive Only.
   DevID 106892 Knowledgebase ID 8005902889

0092 KIIOWIEUYEDASE ID 0003902009

- The message "Salesperson is not in division ##. The default salesperson ##- for customer ##-xxx will be used" pops up when trying to adjust Finance Charge invoices in Accounts Receivable Invoice Data Entry.
   DevID 107085 Knowledgebase ID 83122
- 4 Statement for customers with zero balances now only print when there is activity in current month when selecting to Include Zero Balance Customers and Zero Balance Invoices 'Current Month Only'. Previously, all customers with zero balance were printing regardless of current month activity.

DevID 107664 Knowledgebase ID 85435

 Customer Statement printed from Customer Maintenance now keeps the Customer Number in the selection grid when changing form code.
 DevID 107762 Knowledgebase ID 85804

# **Changes From Product Update 2**

6 Add a Payment Setup Wizard for Sage Exchange to A/R setup menu. DevID 106913

# Changes from Product Update 1

- No longer receive Error 43 AR\_StatementPrinting\_rpt.pvc 570 when printing Accounts Receivable Statements that contain over 100,000 invoices.
   DevID 105115 Knowledgebase ID 69428
- Accounts Receivable Aging on Customer Statement is not recalculated when parameters are changed and Keep Window Open After Print/Preview is selected.
   DevID 106192 Knowledgebase ID 77511
- Now able to select a custom report setting when opening the A/R Aged Invoice Report from within Customer Maintenance > Invoices tab.
  DevID 106565 Knowledgebase ID 79616
- "Errors have been encountered." no longer occurs after printing Cash Receipts Journal for multiple receipts with similar check numbers.
   DevID 106656 Knowledgebase ID 80145

# **Bank Reconciliation**

# Changes From Product Update 2

1 The Bank Rate Date on Bank Reconciliation Reports and Register is now in the correct format. DevID 106818 Knowledgebase ID 81430

# **Bill of Materials**

# New in Product Update 3

1 Costed Bill of Materials Report, for Selection of Bills, is now excludes the cost of the level defined.

DevID 107045 Knowledgebase ID 82815

# **Changes from Product Update 1**

2 Miscellaneous charge descriptions in Single-Level Bill of Materials Report now correspond to the Miscellaneous charge descriptions in Bill of Material Maintenance when the Miscellaneous charge description is overwritten. DevID 106239 Knowledgebase ID 77723

# **Business Insights**

**Changes from Product Update 1** 

- 1 Error 26 no longer occurs when displaying dashboard when negative sales exist for a product line. Negative % is now treated as zero % in the pie chart. Also, product line with negative total sales is now excluded in the detail grid below the pie chart when number of detail lines is high enough to show every individual product line. DevID 105962 Knowledgebase ID 76286
- Business Insights Reports now displays expected results when date field operand is set to Last, This, or Next for Week, Month, or Year.
   DevID 106801 Knowledgebase ID 79579

# Common Item

# **Changes from Product Update 1**

 Miscellaneous Item History by Period report now correctly displays data for the current year and the prior year when Include Prior Year Information is selected.
 DevID 105871 Knowledgebase ID 74602

#### CRM

# New in Product Update 3

 Error 1 SO\_SalesOrder\_Bus.pvc 1612" no longer occurs when creating a Order or Quote in Sage CRM when integrated with Sage 100 and entering a comment over 1175 characters. CU\_OrderQuoteDetail.M4T cannot contain over 1000 characters. DevID 106854 Knowledgebase ID 81315

# **Changes From Product Update 2**

2 The Icon image is no longer missing on the Inquiries tab for related companies. DevID 106996 Knowledgebase ID 82438

# Changes from Product Update 1

- 4 When creating a new Prospect Quote description now correctly reads "OTF Quote". DevID 106482 Knowledgebase ID 79180
- 5 Email and phone number are no longer deleted from Customer after deleting Person in CRM. DevID 106567 Knowledgebase ID 79805

# Customizer

# New in Product Update 3

 Default value is now being saved in User-Defined Field and Table Maintenance when Maximum Length is set to 1 and Control Type is either Drop-Box or List-Box.
 DevID 107053 Knowledgebase ID 82733

# **Changes from Product Update 1**

2 Error: "Field "UDF\_<field name>" has already been placed on panel "PHEADER" of this customized library. To add this UDF to this panel, you must first remove it from panel "PHEADER"." when attempting to add a UDF to PHEADERW (the wide-screen panel) no longer occurs.

DevID 106263 Knowledgebase ID 78297

3 Now able add additional fields from AR\_OpenInvoice.M4t to Invoices by Customer List Box in AR Cash Receipts Entry. DevID 106227 Knowledgebase ID 78527

DevID 106327 Knowledgebase ID 78537

- Minimize and maximize buttons now display when increasing the height of the Customer Maintenance panel in Customizer.
   DevID 106454 Knowledgebase ID 79035
- 5 CI\_Item UDF is now populating the work file when Inventory Labels are printed from Receipt of Goods.
   DevID 106461 Knowledgebase ID 79096
- 6 AR\_InvoiceHistoryHeader UDF is now properly displayed in A/R Invoice History Inquiry if UDF with same name exists in GL\_DetailPosting. DevID 106594 Knowledgebase ID 79776

# e-Business Manager

# New in Product Update 3

 "An error occurred while attempting to process the page you requested." is no longer being returned when viewing a shopping cart with an Advanced Setting for IT\_ShoppingCartHeader. DevID 105826 Knowledgebase ID 75016

# **Fixed Assets**

# New in Product Update 3

 Deleted assets no longer show on the posting exception report when running period end processing in Sage 100.
 DevID 107455 Knowledgebase ID 84638

# **Changes from Product Update 1**

Updating the Invoice register in Accounts Payable or Receipt Register in Purchase Order now creates the asset in Sage Fixed Assets when a template is selected during data entry.
 DevID 106471 Knowledgebase ID 79161

# General Ledger

# Changes From Product Update 2

1 Benefit Mall Sync on Sage 100 Premium no longer creates Error 65 GL\_PaySyncWizard\_ui.pvc line 1002

DevID 107267

# Changes from Product Update 1

- No longer receive error when changing GL Account Structure that has less than 9 characters to more than 9 characters.
   DevID 106251 Knowledgebase ID 53150
- 3 The debit amount no longer displays under the Beginning Balance column when the General Ledger Detail Report is printed in the condensed format. The debit amount now correctly displays under the Debit column heading. DevID 106765 Knowledgebase ID 80396

# **Inventory Management**

# New in Product Update 3

- In Sales Order Entry and Invoice Data Entry, item auto-complete no longer only lists miscellaneous items after accessing a customized Customer Maintenance from within Sales Order Entry or Invoice Data Entry.
   DevID 106827 Knowledgebase ID 80457
- The 'On PO' quantity is now updated when a Purchase Order is created if Item Maintenance Reorder window is open.
   DevID 107648 Knowledgebase ID 85311
- Warehouse description is no longer missing from Quantity Transaction History during drill down.
  DevID 107832 Knowledgebase ID 84809

 The Inventory Sales History Report now prints when using selection criteria containing %Decrease Qty Sold Prior or %Increase Qty Sold Prior.
 DevID 107900 Knowledgebase ID 85733

# Changes from Product Update 1

- Standard Cost Adjustment Register in Inventory Management now displays the correct sign for negative quantity on hand.
   DevID 105867 Knowledgebase ID 75284
- The Item Code is required message no longer appears when selecting 'Alternate' in Item Maintenance for a Bill that has been set to 'Inactive'.
   DevID 105902 Knowledgebase ID 75482
- Inventory sales history report by customer is no longer missing records in the work table for Premium version.
   DevID 106433 Knowledgebase ID 78933

# Library Master

# New in Product Update 3

1 Error: "The save/update credit card information to Customer credit card is required." is no longer occurs when trying Make changes to a Repetitive Invoice that was upgraded from 4.50 and older.

DevID 106180 Knowledgebase ID 25088

- Error 60 SY\_Gridhandler.pvc 1219 is no longer occurs when sorting more than 1 column on both Checks and Dep/Adjust in Reconcile Bank on Sage 100 Standard.
   DevID 106889 Knowledgebase ID 81655
- 3 Task scheduler is no longer ignoring company parameters as defined Executes for company Key 1.

DevID 107132 Knowledgebase ID 83165

Error:\"(Tax Code) is not numeric\" no longer occurs when selecting YES to "Do you want to change the existing sales tax schedule". When changing a customer's zip code, the Tax Schedule updates based on ZIP XRef set up.
 DevID 107133 Knowledgebase ID 82954

# **Changes From Product Update 2**

- Partners and SAN Customers (NFR keys) will expire on the date that corresponds to the year that support ends for this version.
  DevID 107006 Knowledgebase ID 82689
- 6 Allow read-only access to unregistered Payroll Module. DevID 107015

# **Changes from Product Update 1**

7 UDF with "DESCRIPTION" in name no longer causes F4 key to behave differently in ALE list lookup.

DevID 105938 Knowledgebase ID 76025

- 8 Classic theme launcher no longer hangs when user receiving broadcast message tries to access launcher tasks prior to clicking the 'OK' button at the broadcast message. The Classic launcher is now locked until the user clicks 'OK'. DevID 106495 Knowledgebase ID 79234
- 9 In Accounts Payable Repetitive Invoice Selection, error 88 no longer occurs when entering text in vendor code field in selection grid when using full text autocomplete. DevID 106554

- 10 Error: "Sage 100 has stopped working" no longer occurs when remote desktop user logs into Sage 100c 2016 using "Standard" desktop view in Terminal Services. DevID 106763 Knowledgebase ID 81240
- Link to Sage 100c benefits are now accessible via the Information Center page. 11 DevID 106779
- 12 Sage 100 Child Windows no longer locate "off screen" (are not accessible). DevID 107294 Knowledgebase ID 77941

#### Payroll

# **New in Product Update 3**

- 1 Renumbering employees mid-month and using both employee #s in tax calculation in the same month is no longer causes tier count exceeded issues. DevID 107441 Knowledgebase ID 84561
- 2 When Payroll has expired or is no longer part of the key, CI eFilingHistory.m4p can be run from SYZCON in order to access Federal and State eFiliing forms from history. DevID 107869

# **Changes From Product Update 2**

The Error: "This is an invalid date" no longer occurs when accessing any task in Payroll, or 3 entering the Payroll module date, using Classic Desktop. DevID 106764 Knowledgebase ID 80992

# **Changes from Product Update 1**

4 No longer receive message "Employees' pay will not be deposited into their bank accounts by the effective date xx/xx/xxxx. Two full banking days are required to complete direct deposit transactions" in Payroll Check Printing when Direct Deposit Interface option is set to 'Manually Send ACH File' in Payroll Options.

DevID 105829 Knowledgebase ID 75045

Two new Offer of Coverage Codes have been added for ACA reporting: 5

1J Minimum essential coverage providing minimum value offered to you; minimum essential coverage conditionally offered to your spouse; and minimum essential coverage NOT offered to your dependent(s).

1K Minimum essential coverage providing minimum value offered to you; minimum essential coverage conditionally offered to your spouse; and minimum essential coverage offered to your dependents(s). DevID 106113

Payroll Quarterly Tax Report no longer includes employees with zero dollar in wages for current 6 year.

DevID 106631 Knowledgebase ID 80048

- Subscription expiration checking, will now wait 5 days after subscription plan has expired before 7 displaying expiration warning message. DevID 106792
- Users with a valid Payroll Subscription of 151 to 200 employees, no longer receive a message to 8 enter a valid license during a Product Update installation. DevID 106848 Knowledgebase ID 78132

# **Purchase Order**

**New in Product Update 3** 

 "+1.42" is no longer appended to various descriptions in the Purchase Order Entry grid when scrolling from a Master or Repeating Order.
 DevID 107055 Knowledgebase ID 82868

#### Changes from Product Update 1

- The back order quantity now shows the correct back order quantity when using Copy From Purchase Order in Purchase Order Entry.
   DevID 106423 Knowledgebase ID 78071
- Quantity on purchase order is now correct in Item Inquiry on Quantity and Orders tabs after partial receipt completes Purchase Order.
   DevID 106439 Knowledgebase ID 78679
- Purchase Orders are generated only for those items that have a vendor specified on the sales order line, when using Auto Generate from Sales Orders.
  DevID 106441 Knowledgebase ID 78719
- 5 Purchase History Report now prints the correct period to date and year to date data when Inventory is not used. The report options for Fiscal Year and Accounting Period now appear. DevID 106443 Knowledgebase ID 78665
- After deleting a line from completed purchase order, the ON PO quantity calculates correctly in Item Maintenance.
   DevID 106463 Knowledgebase ID 78838
- Error: "The Receipt Type failed validation on R,I,G." no longer occurs when selecting a Receipt Number from lookup in Receipt History Inquiry after manually entering a not on file receipt.
   DevID 106632 Knowledgebase ID 79893
- Purchase Order total is now recalculating properly in Purchase Order History Inquiry for miscellaneous items that have been edited in Purchase Order Entry.
  DevID 106660 Knowledgebase ID 79912

#### **Return Materials Authorization**

# New in Product Update 3

- Error 65 SY\_OpenObject.pvc 95" is no longer occurs when generating documents for a RMA subsequent to partially receiving the same RMA.
   DevID 107571 Knowledgebase ID 84987
- Deleting a batch in RMA Receipt Entry now removes the record from RA\_ReceiptTierDistribution.
   DevID 107617 Knowledgebase ID 85132
- 3 Credit memos generated from RMA now correctly debit the Inventory G/L Account from Miscellaneous Item Maintenance. Previously, credit memos generated from RMA both debited and credited the Cost of Goods G/L Account from Miscellaneous Item Maintenance. DevID 107795 Knowledgebase ID 83067

#### Sales Order

# New in Product Update 3

- In Sales Order Entry and Invoice Data Entry, auto complete now returns the same list of items when adding lines after using the Customer No. hyperlink to open Customer Maintenance, when Customer Maintenance has been customized. DevID 106756 Knowledgebase ID 70357
- Pay Balance box is now available for selection in Sales Order Invoice Data Entry when a deposit is processed in Sales Order Entry.
   DevID 106961 Knowledgebase ID 81524

- When using Sales Order Defaults the Ship date is based on options for default days until quote expires.
  DevID 107087 Knowledgebase ID 82788
- In Shipping Data Entry, when entering a shipped quantity and clicking the Next Package No. or Item Packaging buttons, the row is now saved. DevID 107473
- On a new quote, Print Pick Sheets box is now checked when the Default setting is checked for Print Pick Sheets.
   DevID 107859 Knowledgebase ID 82077

#### Changes from Product Update 1

- 6 When entering a duplicate Sales Order or Accounts Receivable invoice at the warning prompt "Invoice was already used. Would you like to accept?" the focus is now on the 'Cancel' button, to help prevent users from not entering duplicate invoices. DevID 105064 Knowledgebase ID 69114
- Delete button is no longer defaulted when Customer Credit History window auto displays for customer on credit hold when creating sales order. OK button is now the default.
   DevID 105866 Knowledgebase ID 75416
- 8 Credit limit checking is now performed in Shipping Data Entry. DevID 105984 Knowledgebase ID 76279
- Sales Order Ship Date change now changes the Promise Date for Miscellaneous Charges on the Lines tab in Sales Order Entry.
   DevID 105991 Knowledgebase ID 76343
- 10 The Daily Shipment Report no longer displays deleted invoices/shipments when the Retain Deleted Invoices checkbox in Accounts Receivable Options is unchecked. DevID 106269 Knowledgebase ID 78230
- Credit memos now posts by division segment when selected in SO Invoice Data Entry for Miscellaneous Codes or Special Items.
   DevID 106360 Knowledgebase ID 78566
- Sales Order Daily Shipment Report now displays correct information when reusing deleted invoices.
  DevID 106446 Knowledgebase ID 78990
- 13 Debit memo created for invoices paid by ACH payment type now sets 'Default Payment Type' to ACH.

DevID 106536

#### Visual Integrator

# New in Product Update 3

- 1 When running Visual Integrator Export using AR\_CashReceiptsDetail as primary table and exporting data from AR\_CashReceiptsHeader as well, data is now exported from both tables. Previously, only data from AR\_CashReceiptsDetail was being exported. DevID 107115 Knowledgebase ID 83033
- 2 Warehouse Type is now corrected after importing causing issues with MRP report. DevID 107318 Knowledgebase ID 84248

#### **Changes from Product Update 1**

Physical Count Variance Register now displays the correct quantity on hand value after importing serialized items into IM\_PHYSICAL.
 DevID 103426 Knowledgebase ID 45154

- 4 DEDUCT\_AMT\_RATE is no longer rounded to 3 digits when importing into PR.EMPDED and DEDUCT\_AMT\_RATE is file assigned to rate from PR.DED. Note, on existing imports field will need to be removed and re-added to import all digits. DevID 106213 Knowledgebase ID 78020
- 5 DED\_CALC\_METHOD no longer fails validation when importing into PR.EMPDED. DevID 106214 Knowledgebase ID 78021
- 6 The field QuantityRequiredForWO in the table IM\_ItemWarehouse.M4T is now being updated when importing into WO.MASTER with Visual Integrator. DevID 106488 Knowledgebase ID 8005600616